# 在ISE中配置NTP身份驗證

目錄

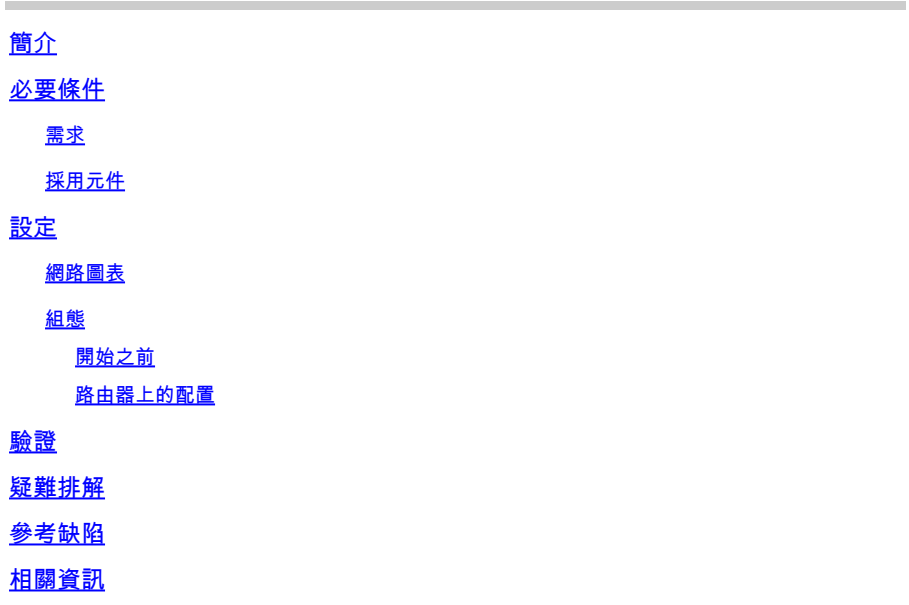

## 簡介

本文檔介紹如何在思科身份服務引擎(ISE)上配置NTP身份驗證並排除NTP身份驗證問題。

作者:Ankush Kaidalwar,思科TAC工程師。

## 必要條件

### 需求

建議您瞭解以下主題:

- Cisco ISE CLI配置
- 網路時間協定(NTP)基礎知識

### 採用元件

本文中的資訊係根據以下軟體和硬體版本:

- ISE 2.7獨立節點
- CISCO2911/K9版本15.2(1)T2

本文中的資訊是根據特定實驗室環境內的裝置所建立。文中使用到的所有裝置皆從已清除(預設 )的組態來啟動。如果您的網路運作中,請確保您瞭解任何指令可能造成的影響。

## 設定

### 網路圖表

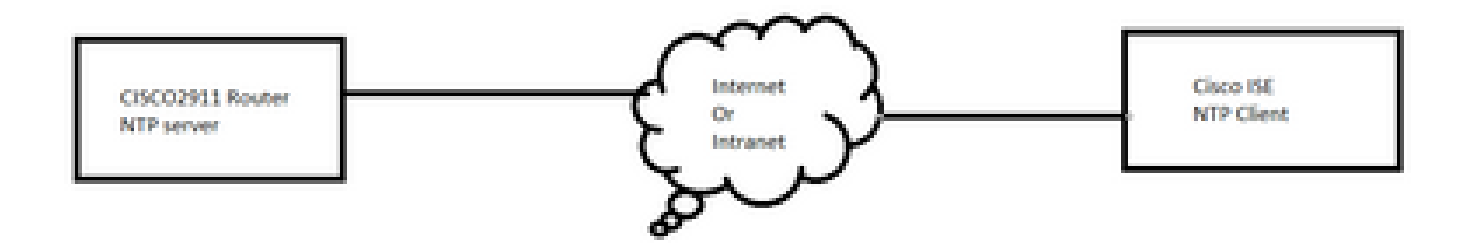

### 組態

開始之前

您必須分配超級管理員或系統管理員角色才能訪問ISE。

確保NTP埠在ISE和NTP伺服器之間的傳輸路徑中未被阻止。

假設您在ISE上配置了NTP伺服器。如果要更改NTP伺服器,請導航到管理>系統>設定>系統時間。 有關短片,請參閱<https://www.youtube.com/watch?v=Bl7loWfb6TE>

 $\blacklozenge$ 注意:如果是分散式部署,請為所有節點選擇相同的網路時間協定(NTP)伺服器。為了避免節 點之間的時區問題,必須在安裝每個節點時提供相同的NTP伺服器名稱。這可確保來自部署中 各個節點的報告和日誌始終與時間戳同步。

 $\blacklozenge$ 註:不能從GUI更改時區。您可以通過CLI執行此操作,CLI需要為該特定節點重新啟動ISE服 務。當初始設定嚮導提示您輸入時區時,建議您在安裝時使用首選時區(預設UTC)。請參閱 思科錯誤ID [CSCvo49755](https://tools.cisco.com/bugsearch/bug/CSCvo49755)

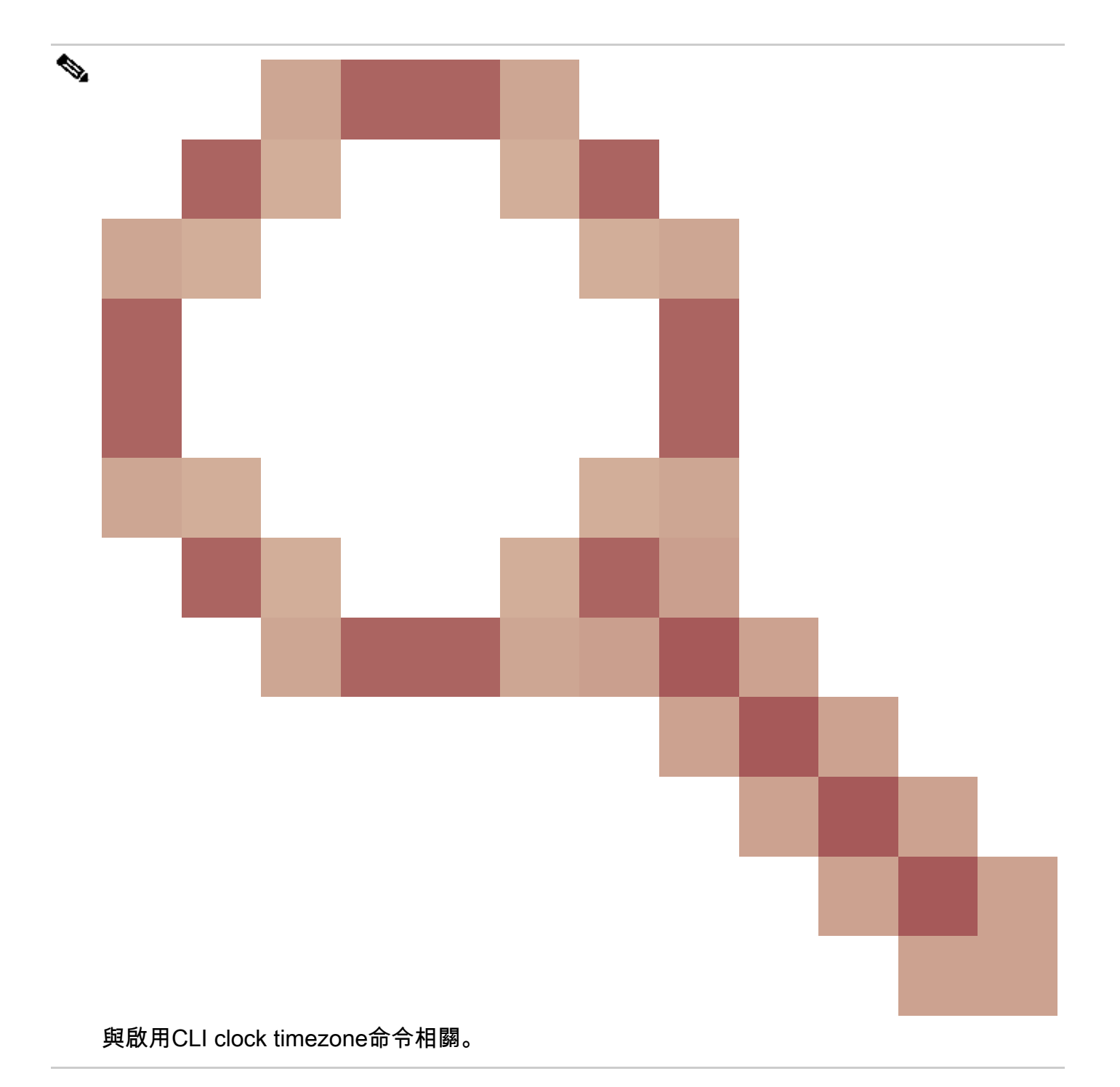

如果您在部署中同時擁有主要和輔助思科ISE節點,您必須登入到每個節點的使用者介面並配置系 統時間和網路時間協定(NTP)伺服器設定。

您可以在ISE中通過GUI或CLI配置NTP身份驗證。

GUI步驟

步驟 1.導覽至Administration > System > Settings > System Time,然後按一下NTP Authentication Keys。,如下圖所示。

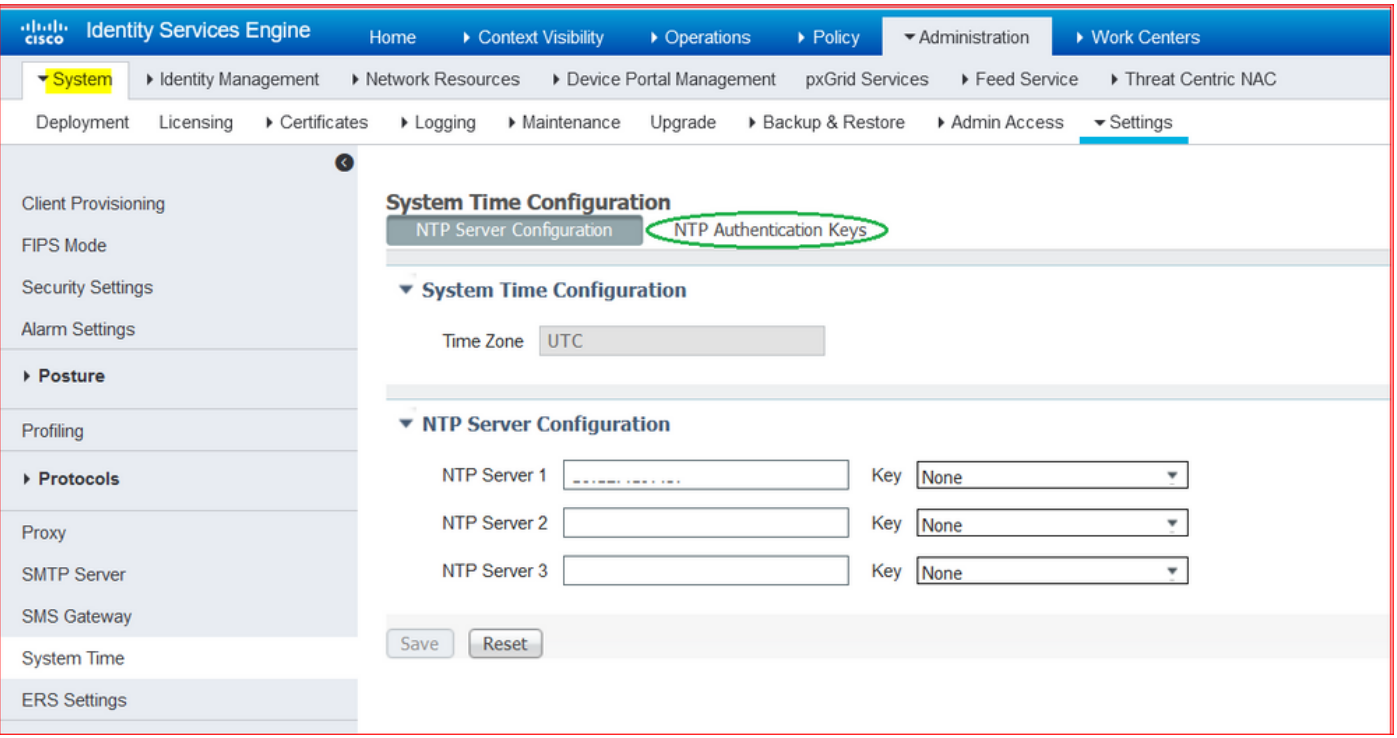

步驟 2.您可以在此處新增一個或多個身份驗證金鑰。按一下「Add」,系統會顯示一個快顯視窗。 此處,Key ID欄位支援1到65535之間的數值,Key Value欄位支援最多15個字母數字字元。Key Value是用於將ISE作為NTP伺服器的客戶端進行身份驗證的實際NTP金鑰。 此外,金鑰ID必須與 NTP伺服器上配置的金鑰ID匹配。從HMAC下拉選單中選擇所需的雜湊消息身份驗證代碼(HMAC)值

。

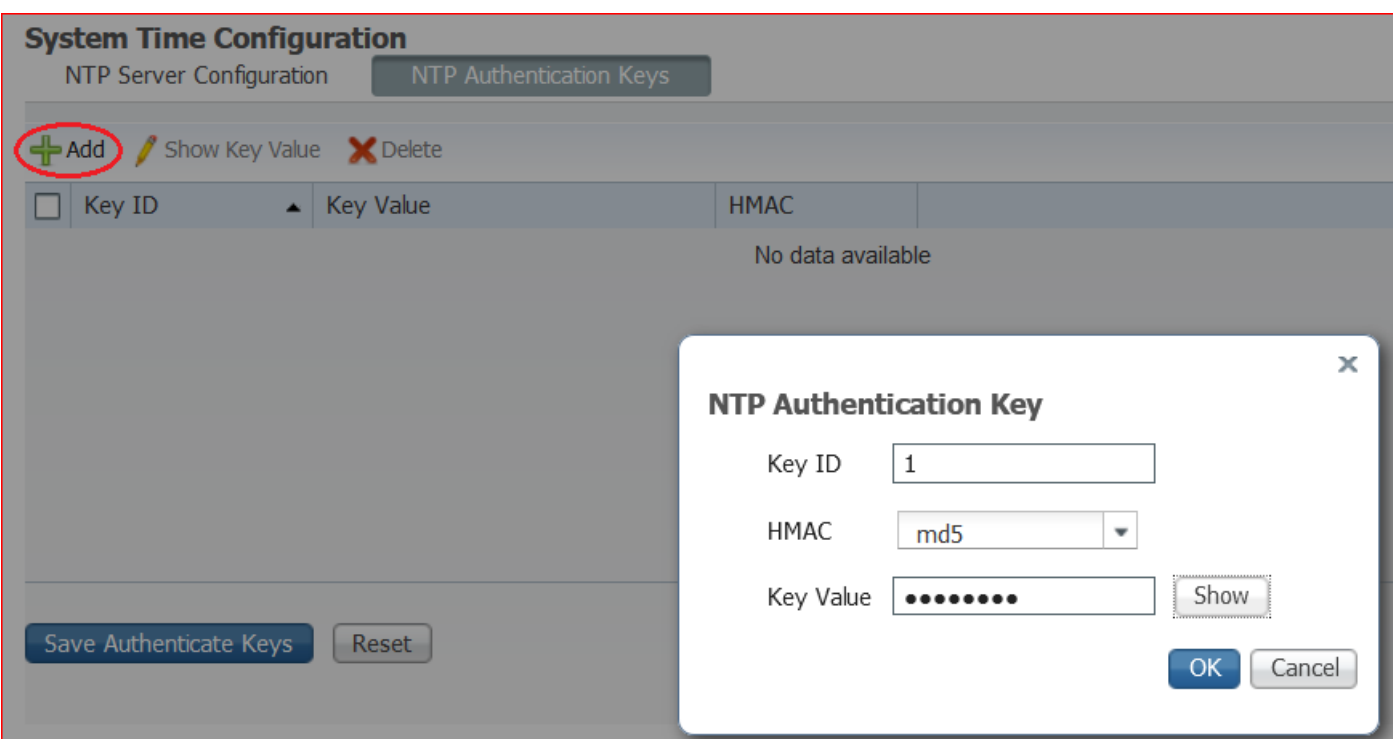

步驟 3.按一下OK(確定),然後按一下Save Authentication Keys。您將返回NTP Server Configuration選項卡。

步驟 4.現在,在金鑰下拉選單中,可以看到您在步驟3中配置的金鑰ID。如果配置了多個金鑰

#### ID,請按一下相應的金鑰ID。然後按一下「Save」。

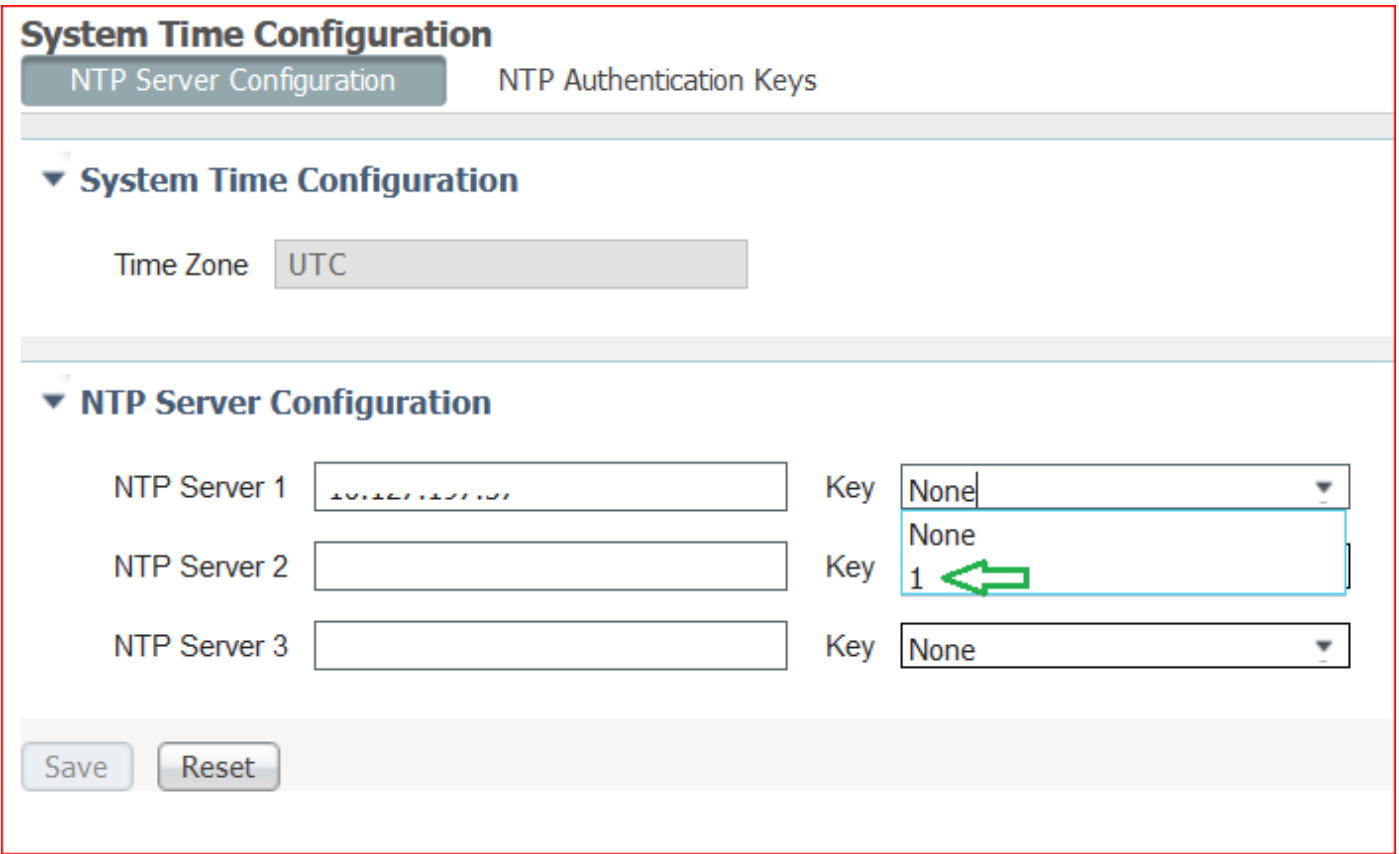

#### CLI步驟

步驟 1.配置NTP身份驗證金鑰。

admin(config)# ntp authentication-key ? <1-65535> Key number >>> This is the Key ID admin(config)# ntp authentication-key 1 ? >>> Here you can choose the HMAC value md5 MD5 authentication sha1 SHA1 authentication sha256 SHA256 authentication sha512 SHA512 authentication admin(config)# ntp authentication-key 1 md5 ? >>> You can choose either to paste the hash of the actual hash Specifies an ENCRYPTED (hashed) key follows plain Specifies an UNENCRYPTED plain text key follows

 $admin(config)$ # ntp authentication-key 1 md5 plain Ntp123 >>> Ensure there are no spaces given at the en

#### 步驟 2.定義NTP伺服器並關聯步驟1中配置的金鑰ID。

admin(config)# ntp server IP/HOSTNAME ? key Peer key number <cr> Carriage return.

admin(config)# ntp serve IP/HOSTNAME key ?

#### $<1-65535>$

admin(config)# ntp serve IP/HOSTNAME key 1 ? <cr> Carriage return.

admin(config)# ntp serve IP/HOSTNAME key 1

#### 路由器上的配置

#### 路由器充當NTP伺服器。配置這些命令,使路由器成為具有NTP身份驗證的NTP伺服器。

ntp authentication-key 1 md5 Ntp123 >>> The same key that you configured on ISE ntp authenticate ntp master STRATUM

### 驗證

#### 在ISE上:

使用show ntp命令。如果NTP身份驗證成功,您必須看到要與NTP伺服器同步的ISE。

```
admin# sh ntp
Configured NTP Servers:
NTP_SERVER_IP
Reference ID : 0A6A23B1 (NTP_SERVER_IP)
Stratum : 3
Ref time (UTC) : Fri Mar 26 09:14:31 2021
System time : 0.000008235 seconds fast of NTP time
Last offset : +0.000003193 seconds
RMS offset : 0.000020295 seconds
Frequency : 10.472 ppm slow
Residual freq : +0.000 ppm
Skew : 0.018 ppm
Root delay : 0.000571255 seconds
Root dispersion : 0.000375993 seconds
Update interval : 519.3 seconds
Leap status : Normal >>> If there is any issue in NTP synchronization, it shows "Not synchronised".
210 Number of sources = 1
MS Name/IP address Stratum Poll Reach LastRx Last sample
===============================================================================
^* NTP_SERVER_IP 2 9 377 100 +3853ns[+7046ns] +/- 684us
M indicates the mode of the source.
\land server, = peer, # local reference clock.
S indicates the state of the sources.
* Current time source, + Candidate, x False ticker, ? Connectivity lost, ~ Too much variability
```
Warning: Output results can conflict at the time of changing synchronization.

admin#

## 疑難排解

本節提供的資訊可用於對組態進行疑難排解。

- 1. 如果NTP身份驗證不起作用,首先要確保ISE和NTP伺服器之間的可達性。
- 2. 確保ISE和NTP伺服器上的金鑰ID配置匹配。
- 3. 確保在NTP伺服器上將金鑰ID配置為trusted-key。
- 舊版ISE(如2.4和2.6)支援ntp trusted-key命令。因此,請確保已在這些ISE版本上將NTP金 4. 鑰配置為trusted-key。
- 5. ISE 2.7引入了NTP同步行為的更改。雖然以前的版本使用ntpd,但2.7及更高版本使用的是編 年史。Chrony的要求與ntpd不同。其中最明顯的一個問題是,當ntpd與根色散高達10秒的伺 服器同步時,僅在根色散低於3秒時進行同步。這會導致能夠同步升級前的NTP伺服器在2.7上 不同步,而沒有任何明顯原因。

由於此更改,如果您使用Windows NTP伺服器報告非常大的根色散(3秒或更多),NTP同步 問題將頻繁出現,這會導致計時器忽略NTP伺服器時太不準確。

## 參考缺陷

思科錯誤 ID [CSCvw78019](https://bst.cloudapps.cisco.com/bugsearch/bug/CSCvw78019/)

思科錯誤 ID [CSCvw03693](https://bst.cloudapps.cisco.com/bugsearch/bug/CSCvw03693)

## 相關資訊

• [網路時間通訊協定 \(NTP\) 問題疑難排解和偵錯指南](https://www.cisco.com/c/zh_tw/support/docs/ip/network-time-protocol-ntp/116161-trouble-ntp-00.html)

#### 關於此翻譯

思科已使用電腦和人工技術翻譯本文件,讓全世界的使用者能夠以自己的語言理解支援內容。請注 意,即使是最佳機器翻譯,也不如專業譯者翻譯的內容準確。Cisco Systems, Inc. 對這些翻譯的準 確度概不負責,並建議一律查看原始英文文件(提供連結)。